**Федеральное государственное образовательное бюджетное учреждение высшего профессионального образования «Поволжский государственный университет телекоммуникаций и информатики»** 

Гейтенко Е.Н.

## **МЕТОДИЧЕСКИЕ УКАЗАНИЯ К ПРАКТИКУМУ ПО ДИСЦИПЛИНЕ «Электропитание устройств и систем телекоммуникаций»**

Методические указания и варианты заданий для практических занятий студентов дистанционного обучения по курсу «Электропитание устройств и систем телекоммуникаций» направлений подготовки 210700 – Инфокоммуникационные технологии и системы связи

Редакция 01.09.13

Самара

2013

УДК 621.311.6:621.328

Составил: к.т.н., доцент Гейтенко Е.Н.

Методические указания к практикуму по дисциплине «Электропитание устройств и систем телекоммуникаций»

Методические указания и варианты заданий для практических занятий студентов дистанционного обучения по курсу «Электропитание устройств и систем телекоммуникаций» направлений подготовки 210700 – Инфокоммуникационные технологии и системы связи

Методические указания разработаны в соответствии с рабочей программой учебной дисциплины «Электропитание устройств и систем телекоммуникаций». Методические указания способствуют усвоению материала теоретических занятий и реализации государственных требований к минимуму содержания и уровню практической подготовки выпускников направлений подготовки 210700 – Инфокоммуникационные технологии и системы связи. К методическим указаниям прилагаются файлы практических занятий.

Кафедра Основ конструирования и технологий радиотехнических систем

Рецензент: к.т.н., доцент Артамонова О.М.

Самара, издательство Поволжского государственного университета телекоммуникаций и информатики, 2013

# **Содержание**

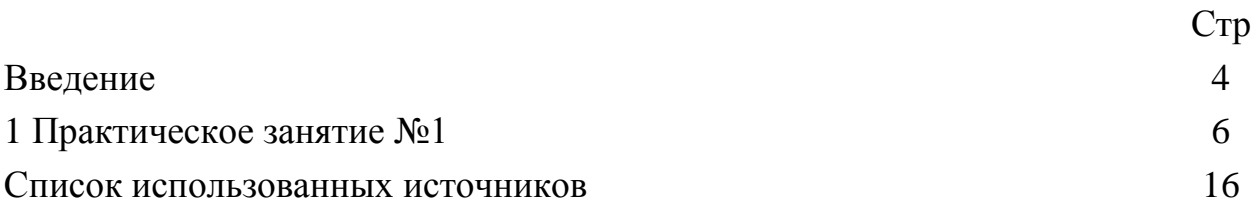

#### **Введение**

Практические занятия предназначены для усвоения материала теоретических занятий, изучения особенностей основных схем источников питания, получения навыков в измерении параметров источников питания и освоение методов моделирования электронных устройств.

В таблицах 1.1, 1.2 и 1.3 указаны величины параметров для 10 вариантов практического занятия. Номер варианта должен соответствовать последней цифре номера зачетной книжки студента.

Практические занятия выполняются с использованием программы моделирования Electronics Workbench и электронных моделей устройств. Выполнение практические занятия включает три этапа:

1) Сбор данных;

2) Оформление отчета;

3) Защита практического занятия.

1) Сбор данных (согласно инструкции по выполнению занятия).

Инструкция по выполнению занятия включает следующие разделы: № практического занятия, название, цель, оборудование, порядок выполнения.

Сбор данных выполняется в следующем порядке:

- изучается инструкция по выполнению занятия;

- изучается последовательность действий для достижения цели занятия;

- уточняются у преподавателя непонятные моменты;

- подготавливаются необходимые таблицы;

- выполняются действия согласно пунктам раздела «Порядок выполнения…». Основные действия и выводы конспектируются.

4

Данные конспектируются и затем заносятся в отчет в соответствии с п. 2.2**.** 

2) Оформление отчета

Отчет оформляется индивидуально каждым студентом в электронной форме c помощью программы Microsoft Word на листах формата А4. Отчет по каждому занятию должен включать разделы:

2.1. № практические занятия (см. инструкцию по выполнению работ);

2.2. Название занятия (см. инструкцию по выполнению работ);

2.3. Цель занятия (см. инструкцию по выполнению работ);

2.4. Оборудование (используемое в данном занятии);

2.5. Ход занятия (упорядоченное изложение хода выполнения занятия, выводы и данные по пунктам, заполненные таблицы).

3) Защита практического занятия

Для защиты практического занятия студент должен:

- представлять цель и порядок выполнения занятия;

- изучить практический и теоретический материал согласно вопросам к защите;

- ответить на вопросы к защите и дополнительные вопросы по данной теме.

Защищенное практическое занятие фиксируется преподавателем с указанием даты защиты занятия. Выполненные в полном объеме занятия являются допуском к зачету (экзамену). Студенты, не защитившие всех практических занятий**,** к зачету не допускаются.

### Практическое занятие №1

## Тема: «Исследование характеристик однофазных схем выпрямителей»

#### Цель занятия:

Исследование установившихся процессов в однофазных неуправляемых выпрямителях. Экспериментальное определение коэффициента полезного действия (КПД или  $\eta$ ) устройства, выходного сопротивления и снятие внешней характеристики выпрямителей при работе на активную нагрузку.

#### 1.1. Указания по выполнению занятия

Перед началом выполнением измерений, после загрузки файла исследуемой схемы выпрямителя (например 11 rect.ewb) проверьте настройку приборов, параметры трансформатора TV1 (рис.1.3) и диодов. Для этого в положении указателя «рука» на пиктограмме трансформатора двойным щелчком откройте панель «Transformer Properties». Выберите опцию «Models».

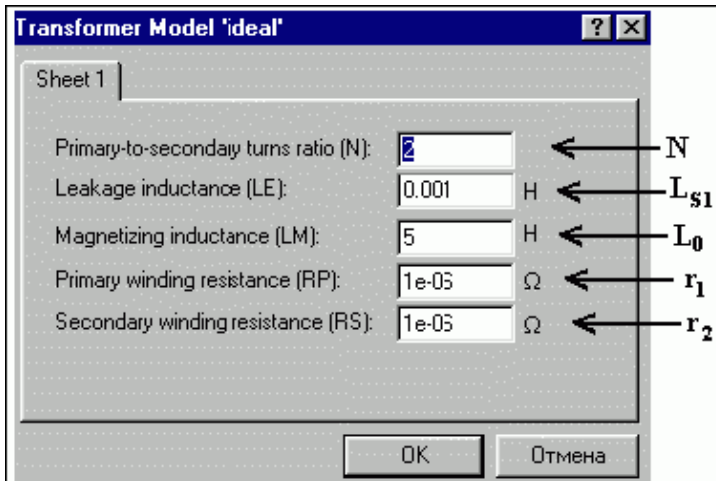

Рис. 1.1 Панель параметров трансформатора

Здесь выделены строки «Default» и «Ideal». Нажмите на клавишу «Edit», открывается панель Sheet1 с основными характеристиками трансформатора. Проверьте следующие параметры: *N= 2; LS1= 0,001 Гн; L0= 5 Гн; r1= 10 Ом; r2= 0,2 Ом.*

Если это не так, то установите их в соответствующих окошках. Выход из окна Sheet1 производится нажатием кнопки «ОК».

Также установите параметры диода (рис. 1.2). Выпрямительный диод – идеальный. Нажмите на клавишу «Edit» и установите следующие параметры: обратный ток диода *Iобр= 0,001*, динамическое сопротивление диодов *Rд= 1 Ом*, пороговое напряжение – *Uпор= 0,82 В*, максимальное обратно напряжение *Uобрmax= 300В*.

#### **1.2. Порядок выполнения занятия**

На рабочем столе вашего компьютера (оболочки Windows) найдите ярлык «Wewb 32» программы Electronics Workbench (EWB) и двойным щелчком запустите её.

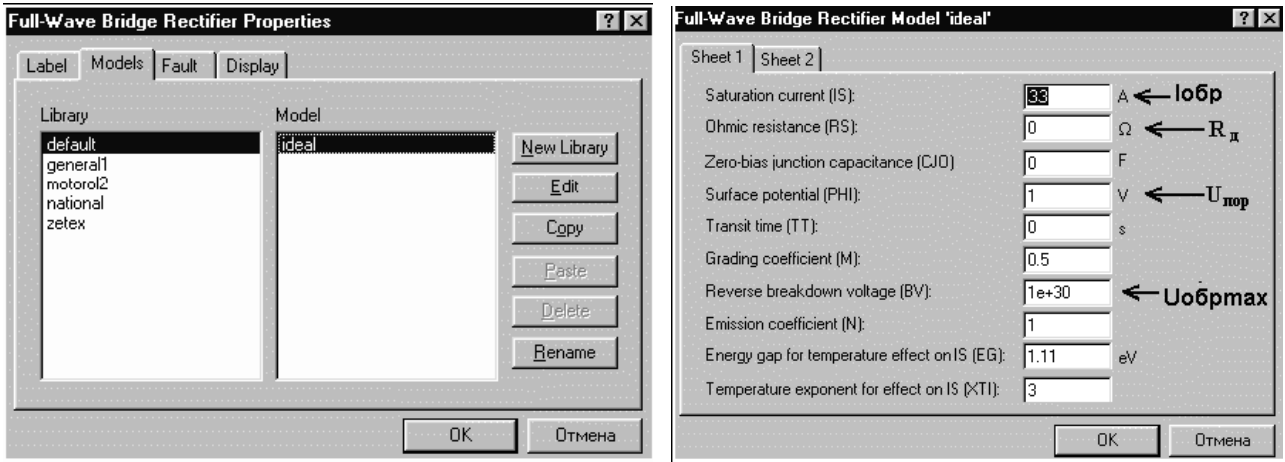

Рис. 1.2 Панель установки параметров диода

#### **1.3. Исследование схемы однополупериодного выпрямителя**

3.1 Пользуясь пиктограммой «открыть» программы EWB загрузите модель стабилизатора файл С:\.......\SIRCUITS\Lab1\ 11rect.ewb и проверьте ее исходное состояние.

Схема (рис. 1.3) включает следующие элементы: источник напряжения переменного тока U1; однофазный трансформатор TV1; выпрямительный диод VD1; тумблер К1, шунтирующий нагрузочный резистор *10 мОм*; нагрузочный резистор R1 (R<sub>H</sub>); измерительные приборы I1, а также U2, I2 и U0, I0.

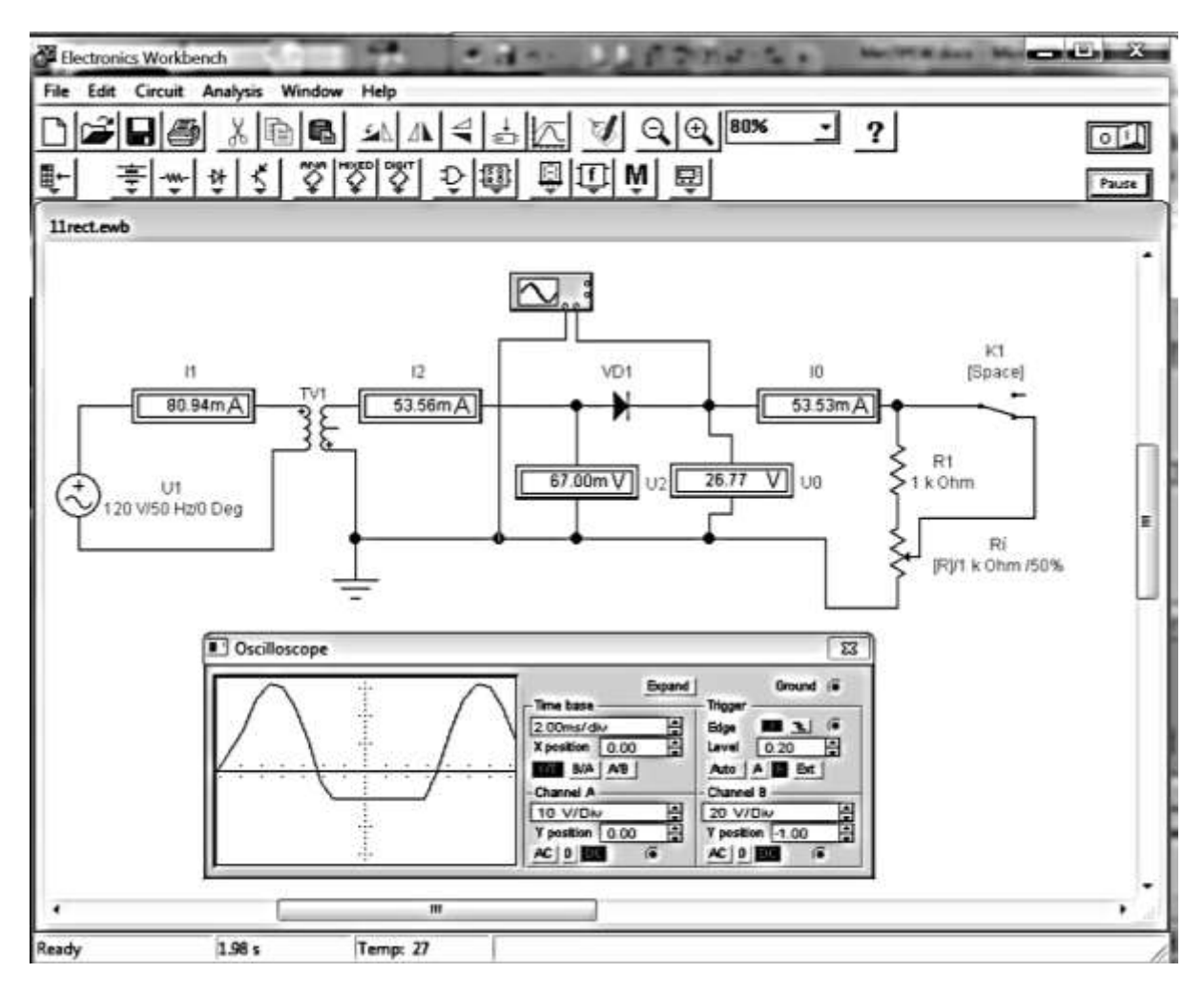

Рис. 1.3 Модель однополупериодного выпрямителя

3.2 Включите (процесс моделирования путем имитации) схему нажатием выключателя «0/1». Подождите несколько секунд, пока установится переходный процесс, и выключите схему. Запишите показания приборов. Проверьте, выполняются ли нижеследующие соотношения для трансформатора:

 $U_1/U_2 = I_2/I_1 = n$ 

3.3 Откройте переднюю панель осциллографа и установите развертку 5,0 ms/div, Y/T; канал А - 100 V/div, DC; канал В - 200 V/div, DC. Включите схему, и после заполнения экрана осциллографа выключите ее. Зарисуйте полученные кривые с указанием осей и масштаба. Объясните их форму.

3.4 Построение внешней характеристики выпрямителя.

Включите схему. С помощью клавиши R (R-увеличение сопротивления, Shift+R - уменьшение сопротивления) изменяйте сопротивление  $R_H$  от 100% до 0, заполните таблицу 1. Режим «холостого хода» (XX) обеспечивается размыканием ключа К (клавиша X в латинском регистре). При этом последовательно с нагрузкой включается резистор  $R2 = 10$  м $O$ м, что практически эквивалентно холостому ходу. Для дальнейших измерений ключ K1 замкнуть.

В таблице 1 указаны величины  $R_H$  для 10 вариантов практического занятия. Номер варианта должен соответствовать последней цифре номера зачетной книжки.

| $N_2$<br>варианта | Параметр | $R_{\rm H}$ , % |     |    |    |    |    |    |   |
|-------------------|----------|-----------------|-----|----|----|----|----|----|---|
| 0                 |          | XX              | 100 | 80 | 60 | 40 | 20 | 10 | v |
|                   |          | XX              | 120 | 82 | 62 | 42 | 22 | 11 | 0 |
| $\overline{2}$    |          | XX              | 140 | 84 | 64 | 44 | 24 | 12 |   |
| 3                 |          | XX              | 160 | 86 | 66 | 46 | 26 | 13 |   |
| $\overline{4}$    |          | XX              | 180 | 88 | 68 | 48 | 28 | 14 | 0 |
|                   |          | XX              | 200 | 90 | 70 | 50 | 30 | 15 |   |
| 6                 |          | XX              | 220 | 92 | 72 | 52 | 32 | 16 |   |
| $\mathbf{r}$      |          | XX              | 240 | 94 | 74 | 54 | 34 | 17 |   |

Таблица 1.1 Внешние характеристики однополупериодного выпрямителя

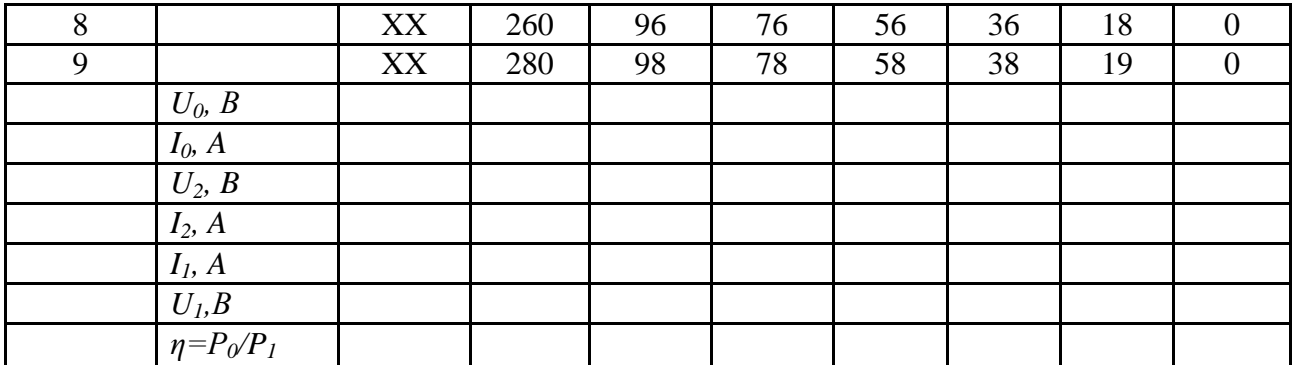

Рассчитайте КПД выпрямителя. Постройте графики зависимости  $U_0$ , КПД от тока нагрузки  $I_0$ , то есть  $U_0 = f(I_0)$ ,  $\eta = f(I_0)$ . Графики могут выглядеть например так как на рисунке 1.4.

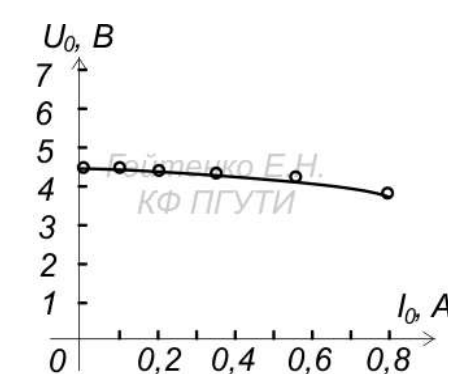

Рис. 1.4 Зависимость выходного напряжения выпрямителя от тока нагрузки  $U_0 = f(I_0)$ 

4. Исследование схемы двухполупериодного выпрямителя с нулевой точкой.

модель стабилизатора файл C:\.......\CIRCUITS\Lab\ 4.1. Загрузить 12rect.ewb. На экране появляется схема двухполупериодного выпрямителя с нулевой точкой с подключенными контрольно - измерительными приборами. Проверить исходное состояние элементов.

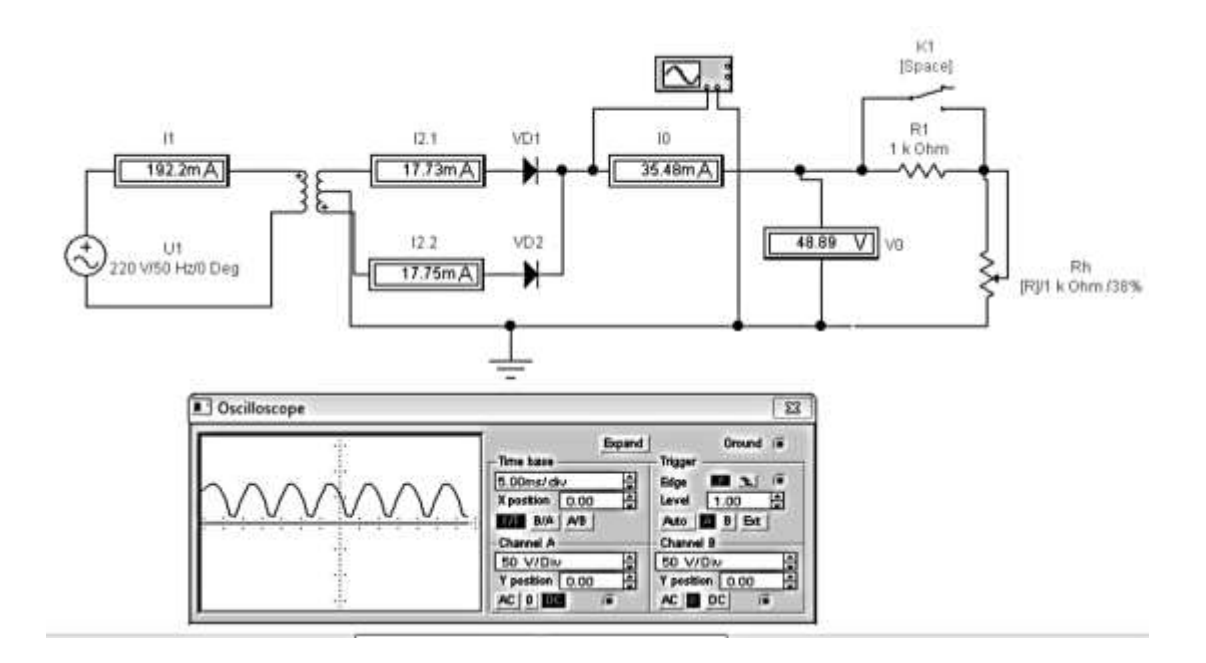

Рис. 1.4 Схема модели двухполупериодного выпрямителя

Схема включает следующие элементы:

- источник напряжения переменного тока U1;
- однофазный трансформатор TV1;
- выпрямительные диоды VD1 и VD2;
- тумблер К1, шунтирующий нагрузочный резистор *10 мОм*;
- нагрузочный резистор  $R<sub>H</sub>$ ; измерительные приборы.

4.2. Включите схему. Подождите несколько секунд, пока установится переходный процесс, и выключите схему. Записать значение токов и напряжений в точках схемы. Сравнить значение токов во всех ветвях, объяснить полученные значения.

4.3. Выполнив двойной щелчок на пиктограмме осциллографа, настройте его. Включите схему, и после заполнения экрана осциллографа выключите ее. Зарисуйте полученные кривые с указанием осей и масштаба. Объясните их.

4.4. Снятие внешней характеристики выпрямителя.

Включите схему. С помощью клавиши R (R-увеличение сопротивления, Shift+R – уменьшение сопротивления) изменяйте сопротивление  $R_H$  от 100 % до *0*, заполните таблицу 2. Режим «холостого хода» (ХХ) обеспечивается размыканием ключа К (клавиша X в латинском регистре). При этом последовательно с нагрузкой включается резистор *R2 = 10 мОм*, что практически эквивалентно холостому ходу. Для дальнейших измерений ключ К1 замкнуть.

| N <sub>0</sub> |                  |           |     |    |    |    |    |    |                  |  |
|----------------|------------------|-----------|-----|----|----|----|----|----|------------------|--|
| варианта       | Параметр         | $R_H$ , % |     |    |    |    |    |    |                  |  |
| $\overline{0}$ |                  | XX        | 100 | 80 | 60 | 40 | 20 | 10 | $\overline{0}$   |  |
| $\mathbf{1}$   |                  | XX        | 120 | 82 | 62 | 42 | 22 | 11 | $\theta$         |  |
| $\overline{2}$ |                  | XX        | 140 | 84 | 64 | 44 | 24 | 12 | $\mathbf{0}$     |  |
| 3              |                  | XX        | 160 | 86 | 66 | 46 | 26 | 13 | $\boldsymbol{0}$ |  |
| $\overline{4}$ |                  | XX        | 180 | 88 | 68 | 48 | 28 | 14 | $\theta$         |  |
| 5              |                  | XX        | 200 | 90 | 70 | 50 | 30 | 15 | $\theta$         |  |
| 6              |                  | XX        | 220 | 92 | 72 | 52 | 32 | 16 | $\boldsymbol{0}$ |  |
| 7              |                  | XX        | 240 | 94 | 74 | 54 | 34 | 17 | $\theta$         |  |
| 8              |                  | XX        | 260 | 96 | 76 | 56 | 36 | 18 | $\theta$         |  |
| 9              |                  | XX        | 280 | 98 | 78 | 58 | 38 | 19 | $\theta$         |  |
|                | $U_0, B$         |           |     |    |    |    |    |    |                  |  |
|                | $I_0$ , A        |           |     |    |    |    |    |    |                  |  |
|                | $U_2, B$         |           |     |    |    |    |    |    |                  |  |
|                | $I_2$ , $A$      |           |     |    |    |    |    |    |                  |  |
|                | $I_l$ , A        |           |     |    |    |    |    |    |                  |  |
|                | $U_l, B$         |           |     |    |    |    |    |    |                  |  |
|                | $\eta = P_0/P_1$ |           |     |    |    |    |    |    |                  |  |

Таблица 1.2 Внешние характеристики двухполупериодного выпрямителя

Рассчитайте КПД выпрямителя. Постройте зависимость *U0*, КПД от тока нагрузки *I0*.

#### **5. Исследование мостовой схемы двухполупериодного выпрямителя**

5.1 Загрузить модель стабилизатора файл С:\.......\SIRCUITS\Lab\ 13rect.ewb. На экране появляется схема двухполупериодного выпрямителя с нулевой точкой с подключенными контрольно - измерительными приборами. Проверить исходное состояние элементов.

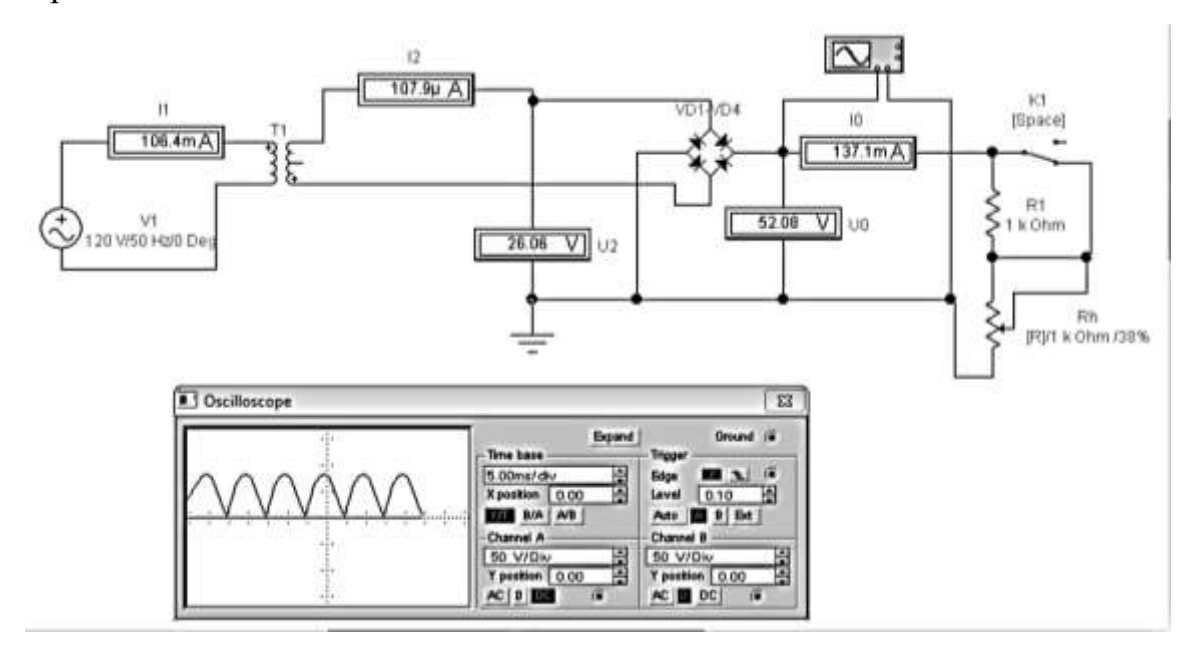

Рис. 1.5 Схема модели мостового выпрямителя

Схема включает следующие элементы:

- источник напряжения переменного тока U1;
- однофазный трансформатор TV1;
- мостовой выпрямитель диоды VD1-VD4;
- тумблер К1, шунтирующий нагрузочный резистор 100 кОм;
- нагрузочный резистор  $R_H$ ;
- измерительные приборы.

5.2 Включите схему. Подождите несколько секунд, пока установится переходный процесс и выключите схему. Запишите показания приборов. Сравните значение токов и напряжений, объяснить полученные значения

5.3 Выполнив двойной щелчок на пиктограмме осциллографа, настройте его. Включите схему, и после заполнения экрана осциллографа выключите ее. Зарисуйте полученные кривые с указанием осей и масштаба. Объясните их.

5.4 Снятие внешней характеристики выпрямителя.

Включите схему. С помощью клавиши R (R-увеличение сопротивления, Shift+R –уменьшение сопротивления) изменяйте сопротивление  $R$ <sup>*H*</sup> от *100 %* до *0*, заполните таблицу 3. Режим «холостого хода» (ХХ) обеспечивается размыканием ключа К (клавиша X в латинском регистре). При этом последовательно с нагрузкой включается резистор *R2 = 10 мОм*, что практически эквивалентно холостому ходу. Для дальнейших измерений ключ К1 замкнуть.

| $N_2$            | Параметр         | $R_H$ , % |     |    |    |    |    |    |                  |
|------------------|------------------|-----------|-----|----|----|----|----|----|------------------|
| варианта         |                  |           |     |    |    |    |    |    |                  |
| $\boldsymbol{0}$ |                  | XX        | 100 | 80 | 60 | 40 | 20 | 10 | $\overline{0}$   |
| $\mathbf{1}$     |                  | XX        | 120 | 82 | 62 | 42 | 22 | 11 | $\overline{0}$   |
| $\overline{2}$   |                  | XX        | 140 | 84 | 64 | 44 | 24 | 12 | $\overline{0}$   |
| 3                |                  | XX        | 160 | 86 | 66 | 46 | 26 | 13 | $\boldsymbol{0}$ |
| $\overline{4}$   |                  | XX        | 180 | 88 | 68 | 48 | 28 | 14 | $\overline{0}$   |
| 5                |                  | XX        | 200 | 90 | 70 | 50 | 30 | 15 | $\overline{0}$   |
| 6                |                  | XX        | 220 | 92 | 72 | 52 | 32 | 16 | $\boldsymbol{0}$ |
| $\tau$           |                  | XX        | 240 | 94 | 74 | 54 | 34 | 17 | $\overline{0}$   |
| 8                |                  | XX        | 260 | 96 | 76 | 56 | 36 | 18 | $\overline{0}$   |
| 9                |                  | XX        | 280 | 98 | 78 | 58 | 38 | 19 | $\overline{0}$   |
|                  | $U_0, B$         |           |     |    |    |    |    |    |                  |
|                  | $I_0$ , $A$      |           |     |    |    |    |    |    |                  |
|                  | $U_2, B$         |           |     |    |    |    |    |    |                  |
|                  | $I_2$ , A        |           |     |    |    |    |    |    |                  |
|                  | $I_l$ , A        |           |     |    |    |    |    |    |                  |
|                  | $U_I,B$          |           |     |    |    |    |    |    |                  |
|                  | $\eta = P_0/P_1$ |           |     |    |    |    |    |    |                  |

Таблица 1.3 Внешние характеристики мостового выпрямителя

Рассчитайте КПД выпрямителя. Постройте зависимость *U<sup>0</sup>* и *η* от тока нагрузки *I0*.

### **6. Содержание отчета**

- 1. Тема практического занятия
- 2. Цель занятия
- 3. Используемые приборы и ПО
- 4. Схемы исследуемых выпрямителей
- 5. Осциллограммы напряжений
- 6. Заполненные таблицы 1, 2, 3
- 7. Построенные на одном графике зависимости для п.п. 3.6, 4.6 и 5. 6.
- 8. Расчет внутреннего сопротивления выпрямителей.

9. Выводы

## **7. Контрольные вопросы:**

1. Каковы достоинства и недостатки исследуемых схем выпрямителей?

2. Как экспериментально определить внутреннее сопротивление источника напряжения?

3. По каким критериям выбирают диоды для выпрямителя?

#### **Список использованных источников**

1. Бушуев В.М. и др. Электропитание устройств и систем телекоммуникаций. [Текст]- М.: «Горячая линия – Телеком», 2009 г. 384 с.

2. Гейтенко Е.Н. «Источники вторичного электропитания. Схемотехника и расчет. [Текст] - М.: СОЛОН-ПРЕСС, 2008 г., 446 с.

3. И.В. Карлащук. Электронная лаборатория на IBM PC. Программа Electronics Workbench и ее применение. [Электронный компонент] electronicsworkbench.com.

Самара, издательство Поволжского государственного университета телекоммуникаций и информатики, 2013 г.